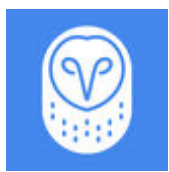

## Importazione nell'indirizzario di varie località in una sola volta

Per flotte con molteplici destinazioni potrebbe risultare utile importare varie località in una sola volta. La Dashboard Samsara supporta vari indirizzi in una volta caricando un file CSV.

Per accedere a questo strumento, selezionare **Impostazioni > Indirizzi/Goefence > Operazioni aggregate** > **Carica CSV (Settings > Addresses/Geofences > Bulk Operations > Upload CSV).**

Due saranno le colonne che necessitano di caricare un file CSV: una colonna intitolata **Descrizione (Description)** e una intitolata **Indirizzo (Address**). Entrambe queste colonne richiedono ingressi per caricare il file CSV. Il campo descrizione è usato per il nome della località, mentre nel campo indirizzo è inserito l'indirizzo fisico della località.

Notare che l'indirizzo può essere un indirizzo stradale (ad esempio 123 Fake St, Springfield), oppure un formato decimale di latitudine e longitudine (ad esempio 37.818440,-122.478441). Le coordinate latitudine e longitudine devono essere separate soltanto da una virgola, senza spazi aggiuntivi tra i valori.

**\***Per caricare il file correttamente sarà necessario indicare sulla linea **Indirizzo, l'indirizzo stradale, la città** e **lo stato**.

Il campo relativo al raggio specifica l'area attorno alla località considerata come località del sito. Se non viene specificato alcun valore, il raggio di default è 250 metri.

Per alcune versioni di Microsoft Excel, il vostro file potrà essere salvato con varie opzioni. Per garantire un corretto caricamento, assicuratevi di salvare il file come file "Comma Separated Values" .CSV.

Per un esempio di formato corretto CSV, vedere il file in allegato.

## **Rimozione di indirizzi**

Se si presentasse un errore durante il caricamento multiplo, come, ad esempio uno stato che non è inserito nella linea Indirizzo, è anche facile cancellare tutti gli indirizzi in una volta.

Per rimuoverli, navigare fino a **Impostazioni > Indirizzi > Operazioni multiple > Rimuovi tutti gli Indirizzi (Settings > Addresses > Bulk Operations > Remove All Addresses).**

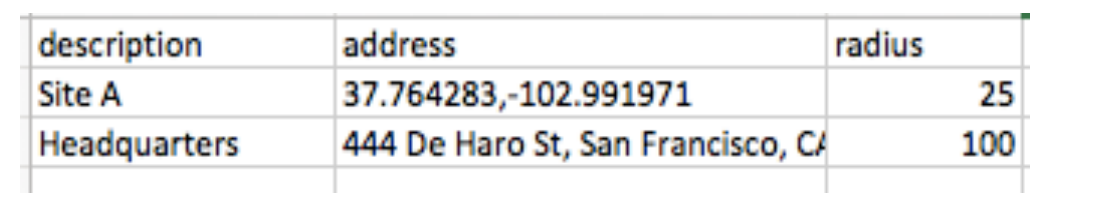